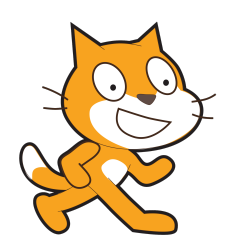

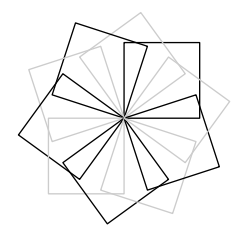

# Scratch et METAPOST

C.Poulain chrpoulain@gmail.com

### Janvier 2017

#### **Résumé**

Comment utiliser METAPOST pour produire des algorithmes « papier » avec les conventions de Scratch.

### **Table des matières**

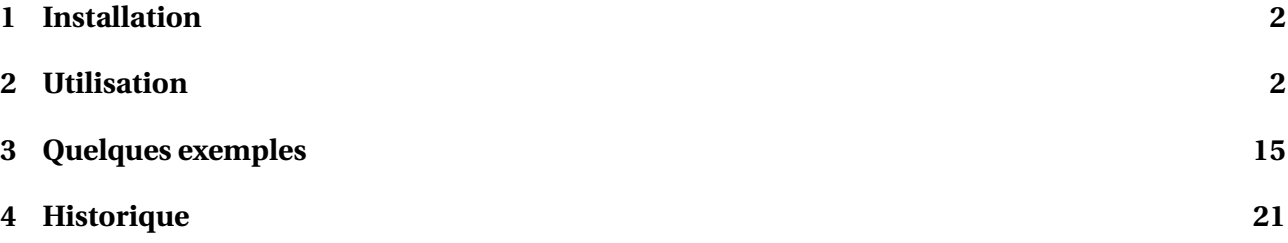

Avec les nouveaux programmes 2016 du Cycle 4 (Classes de 5<sup>e</sup> à 3<sup>e</sup> de collège) est apparu l'enseignement de l'algorithmique et l'utilisation de Scratch. Développé par le laboratoire Média du MIT, il permet de mettre en œuvre des algorithmes sous forme *ludique*. Sans rentrer dans un débat « pour ou contre », son emploi doit donc être enseigné aux élèves aux travers de différentes activités : questions *flash* <sup>1</sup>, questions de compréhension, modification, correction d'algorithmes. . . Il fallait donc trouver une solution me permettant de proposer des algorithmes Scratch dans mes devoirs.

La première solution envisagée a été, bien évidemment, la capture d'écran. Simple, facile, rapide. . . ses avantages sont nombreux. Cependant, la qualité d'impression est parfois «moyenne ». . . Soucieux de proposer quelque chose de plus *cohérent* avec le « monde » LATEX, je me suis lancé dans la création de mp-scratch avec pour objectif principal de proposer une syntaxe et une présentation très proche de celles utilisées par Scratch.

<sup>1.</sup> Sans aucun lien avec le langage informatique. Il s'agit de questions rapides posées en début de séance.

<sup>2.</sup> Ce premier algorithme me permet de remercier Maxime Chupin et son package bclogo : le drapeau vert a été créé à partir des sources de son package et notamment la construction, en METAPOST, de ses drapeaux.

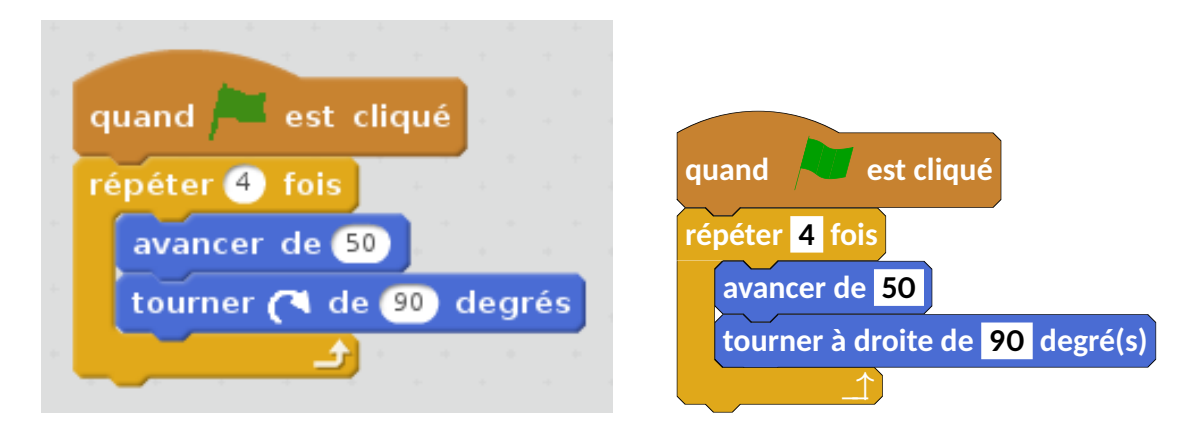

FIGURE 1 – Algorithme de création d'un carré - Versions Scratch et METAPOST<sup>2</sup>

## **1 Installation**

mp-scratch est indépendant des autres packages personnels déjà produits tels geometriesyr16, mp−geo ou mp−solid.

Au travers d'un dépôt git <sup>3</sup>, on trouvera l'archive à l'adresse

http://melusine.eu.org/syracuse/G/mp-scratch/

et l'ensemble des fichiers sera à placer correctement dans une arborescence T<sub>E</sub>X<sup>4</sup>.

#### **quand Allest cliqué répéter 4 fois avancer de 50 tourner à droite de 90 degré(s)** \_\_↑ **input** mp−scratch; **begin fig** ( 1 ) ; **draw** Drapeau ; draw Repeter 1(4); draw Avancer (50); draw Tournerd (90); draw FinBlocRepeter 1(10); **end fig** ; **end**

**2 Utilisation**

FIGURE 2 – Un carré - Code et résultat sous METAPOST

Reprenons l'exemple de l'algorithme du carré pour faire les premières constatations suivantes :

- 1.**I.** la syntaxe est très proche du vocabulaire utilisé par Scratch; donc très peu de nouvelles commandes à apprendre. . .
- **2.►** les couleurs <sup>5</sup> sont celles utilisées par Scratch <sup>6</sup> ;

<sup>3.</sup> Tous les contributeurs sont donc les bienvenus pour développer le package.

<sup>4.</sup> Arborescence locale de préférence, par exemple dans /home/christophe/texmf/metapost/ sous Linux.

<sup>5.</sup> Cela reste, bien évidemment, paramétrable. Les paramètres disponibles pour personnaliser les couleurs sont colMouv, colAp, colSon, colStylo, colEvenements, colControle, colCapteur, colBloc, colVar, colList .

<sup>6.</sup> Une nouvelle fois, merci à Maxime Chupin pour m'avoir fait découvrir l'utilitaire gcolor2 sous Linux

**3.**I le bloc Répéter est particulier car il nécessite l'ajout *manuel* d'un nombre (ou chiffre) <sup>7</sup> qui permettra à METAPOST de faire la liaison correcte lors de la présence de multiples blocs Répéter comme le montre l'exemple ci-dessous.

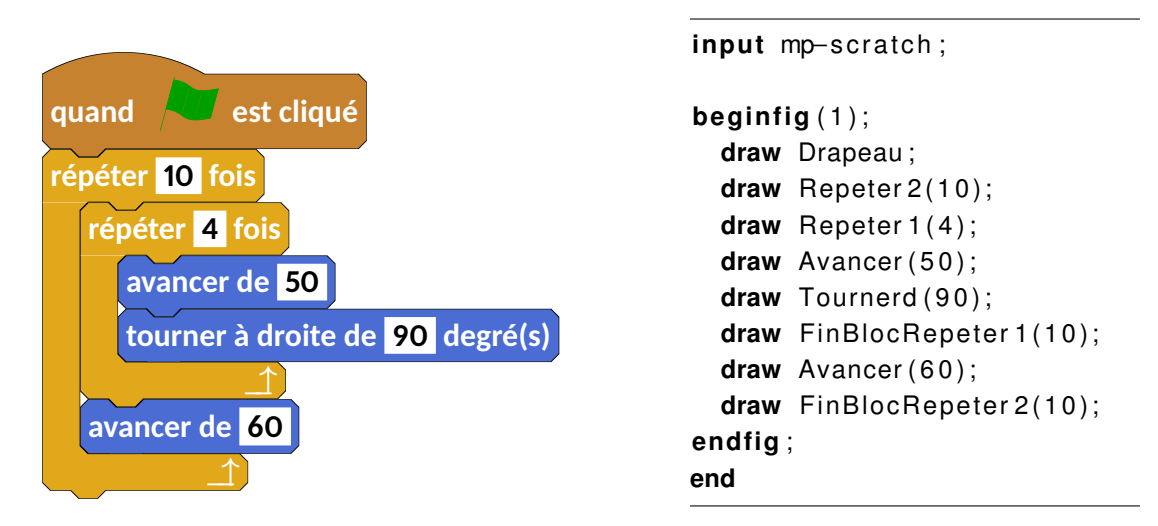

FIGURE 3 – Un carré se déplace - Code et résultat sous METAPOST

# M

Pour les codes METAPOST suivants, on omettra volontairement **input** mp−scratch et **end**. 8

### **2.1 Commandes Scratch**

#### **Groupe Mouvement**

- **draw** Avancer(10);
- **draw** Tournerd(90);
- **draw** Tournerg(90)
- **draw** Orienter(90);
- **draw** Orienterdirection("pointeur de souris");
- **draw** Aller(50,100);

**avancer de 10 tourner à droite de 15 degré(s) tourner à gauche de 15 degré(s)** s'orienter à 90, s'orienter vers pointeur de souris **aller à x : 50 y : 100**

<sup>7.</sup> Repeter2, Repeter5. . .

<sup>8.</sup> Chacun aura reconnu le package bclogo de Maxime Chupin.

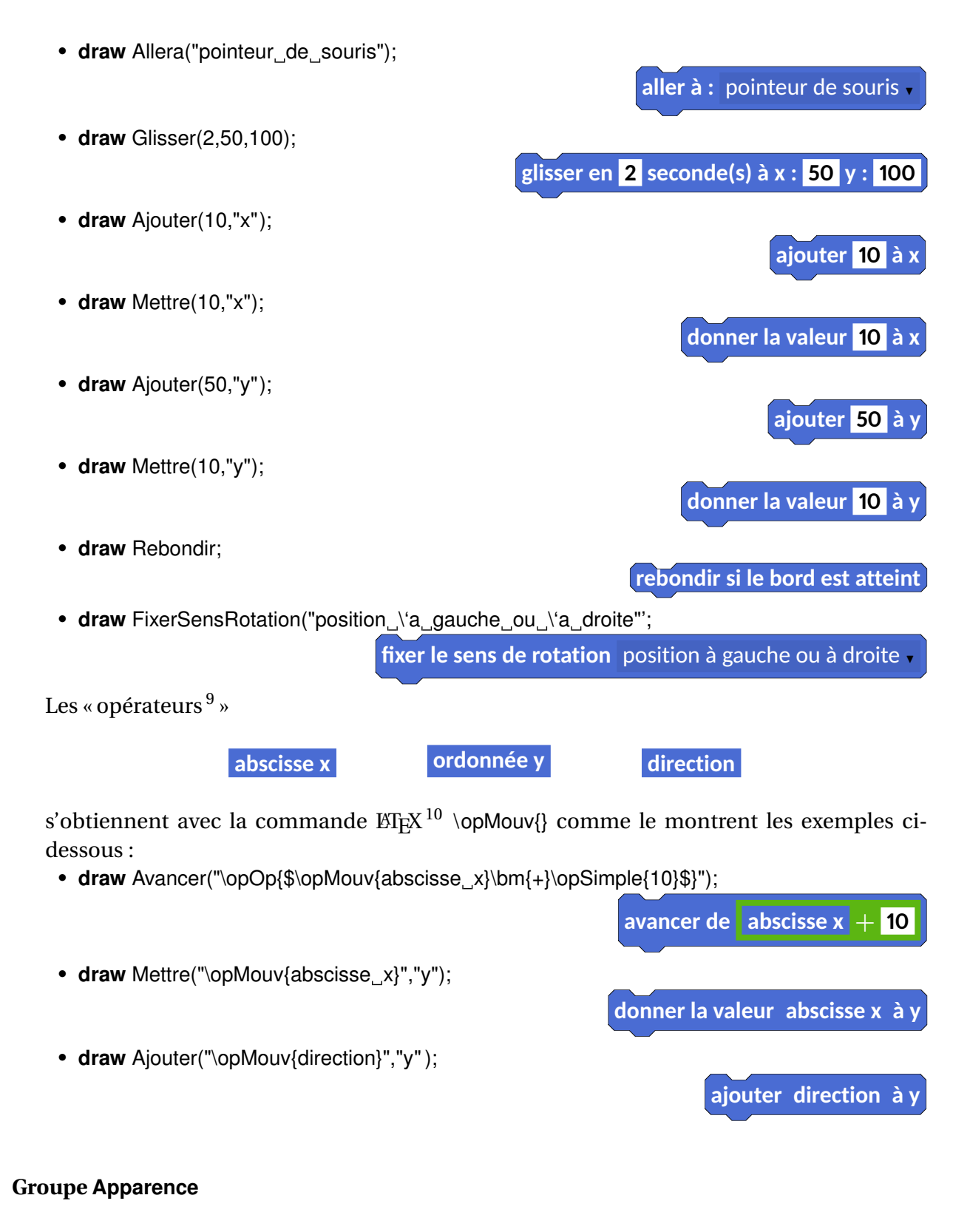

• **draw** DireT("Hello",2);

**dire** Hello **pendant 2 secondes**

<sup>9.</sup> Je nomme « opérateurs » les variables ou commandes Scratch pouvant s'inclure dans les blocs-commande. Je me demande si je suis assez clair. . .

<sup>10.</sup> Oui, une commande LATEX. Cela signifie donc que cette commande sera passée comme un élément de type string de METAPOST.

• draw Dire("Hello"); **dire** Hello • **draw** PenserT("Hmm...",2); **penser** Hmm... **pendant 2 secondes** • **draw** Penser("Hmm..."); **penser** Hmm... • **draw** Montrer; **montrer** • **draw** Cacher; **cacher** • **draw** Basculer("\opAp{costume2}"); **basculer sur le costume** costume2 • **draw** CostumeSuivant; **costume suivant** • **draw** BasculerAR("\opAp{arriere−plan2}"); **basculer sur l'arrière-plan** arrière-plan2 e • **draw** AjouterEffet("\opAp{couleur}",10); **ajouter à l'effet** couleur 10 • **draw** MettreEffet("\opAp{couleur}",10); **mettre l'effet** couleur <sup>H</sup> **à 10** • **draw** AnnulerEffet; **annuler les effets graphiques** • **draw** AjouterTaille (10); **ajouter 10 à la taille** • **draw** MettreA("\opOp{\$\opSimple{10}\bm{+}\opSimple{5}\$}"); **mettre à**  $10 + 5$  % de la taille initiale • **draw** AllerPPlan; **aller au premier plan** • draw DeplacerAP("\opOp{\$\opMouv{abscisse\_x}\bm{+}\opSimple{10}\$}"); **déplacer de abscisse x** + **10 plans arrière** Les « opérateurs » **costume # nom de l'arrière-plan taille**

s'obtiennent avec la commande LATEX \opAp{}.

#### **Groupe Son**

- **draw** Jouer("miaou");
- **draw** JouerT("miaou");
- **draw** ArreterSon;
- **draw** Tambour(2,0.25);
- **draw** Pause(0.25);
- **draw** JouerNote(50,0.25);
- **draw** ChoisirInstrument(17);
- **draw** AjouterVol(−10);
- **draw** MettreVol(15);
- **draw** AjouterTempo(20);
- **draw** MettreTempo(15);

Les « opérateurs »

s'obtiennent par la commande LATEX \opSon{}.

**volume tempo**

#### **Groupe Stylo**

- **draw** Effacer;
- **draw** Estampiller;
- **draw** PoserStylo;

**jouer le son** miaou

**jouer le son miaou - jusqu'au bout** 

**arrêter tous les sons**

**jouer du tambour 2** <sup>H</sup> **pendant 0.25 temps**

**faire une pause pour 0.25 temps**

**jouer la note 50** <sup>H</sup> **pendant 0.25 temps**

**choisir l'instrument nº 17** 

**ajouter -10 au volume**

**mettre le volume au niveau 15 %**

**ajouter 20 au tempo**

**mettre le tempo à 15 bpm**

**effacer tout**

**estampiller**

**stylo en position d'écriture**

| · draw ReleverStylo;<br>relever le stylo                               |
|------------------------------------------------------------------------|
|                                                                        |
| • draw MettreCouleur("Magenta", 1,0,1); $^{11}$                        |
| mettre la couleur du stylo à                                           |
| draw AjouterCS("\opOp{\$\opSimple{15}\bm{+}\opSimple{10}\$}");         |
| ajouter $15 + 10$ à la couleur du stylo                                |
| • draw MettreCS(25);                                                   |
| mettre la couleur du stylo à 25                                        |
| • draw AjouterIS("\opOp{\$\opSimple{25}\bm{-}\opSimple{10}\$}");       |
| ajouter $15 - 10$ à l'intensité du stylo                               |
| • draw MettrelS(15);                                                   |
| mettre l'intensité du stylo à 15                                       |
| · draw AjouterTS(12);                                                  |
| ajouter 12 à la taille du stylo                                        |
| • draw MettreTS("\opOp{\$\opSimple{15}\bm{\times}\opSimple{10}\$}");   |
| mettre la taille du stylo à $15 \times 10$                             |
| <b>Groupe Données</b>                                                  |
|                                                                        |
| • draw MettreVar("pi",0);<br>mettre pi à                               |
| • draw AjouterVar("pi","\opOp{\$\opSimple{15}\bm{+}\opSimple{10}\$}"); |
| ajouter à pi $\cdot$ 15 + 10                                           |
| • draw MontrerVar("pi");                                               |
| montrer la variable pi                                                 |
|                                                                        |
|                                                                        |
| draw CacherVar("pi");<br>٠                                             |
| cacher la variable pi                                                  |
| draw AjouterList("\opSimple{\LaTeX}","Listepi");                       |
| ajouter <b>EFX</b> à Listepi                                           |
| draw SupprimerList("\opSimple{\LaTeX}","Listepi");                     |

<sup>11.</sup> La couleur est définie par son triplet rgb. Le nom de la couleur est libre mais ne doit pas rentrer en conflit avec les couleurs déjà définies dans le sous-package LATEXScratch.mp.

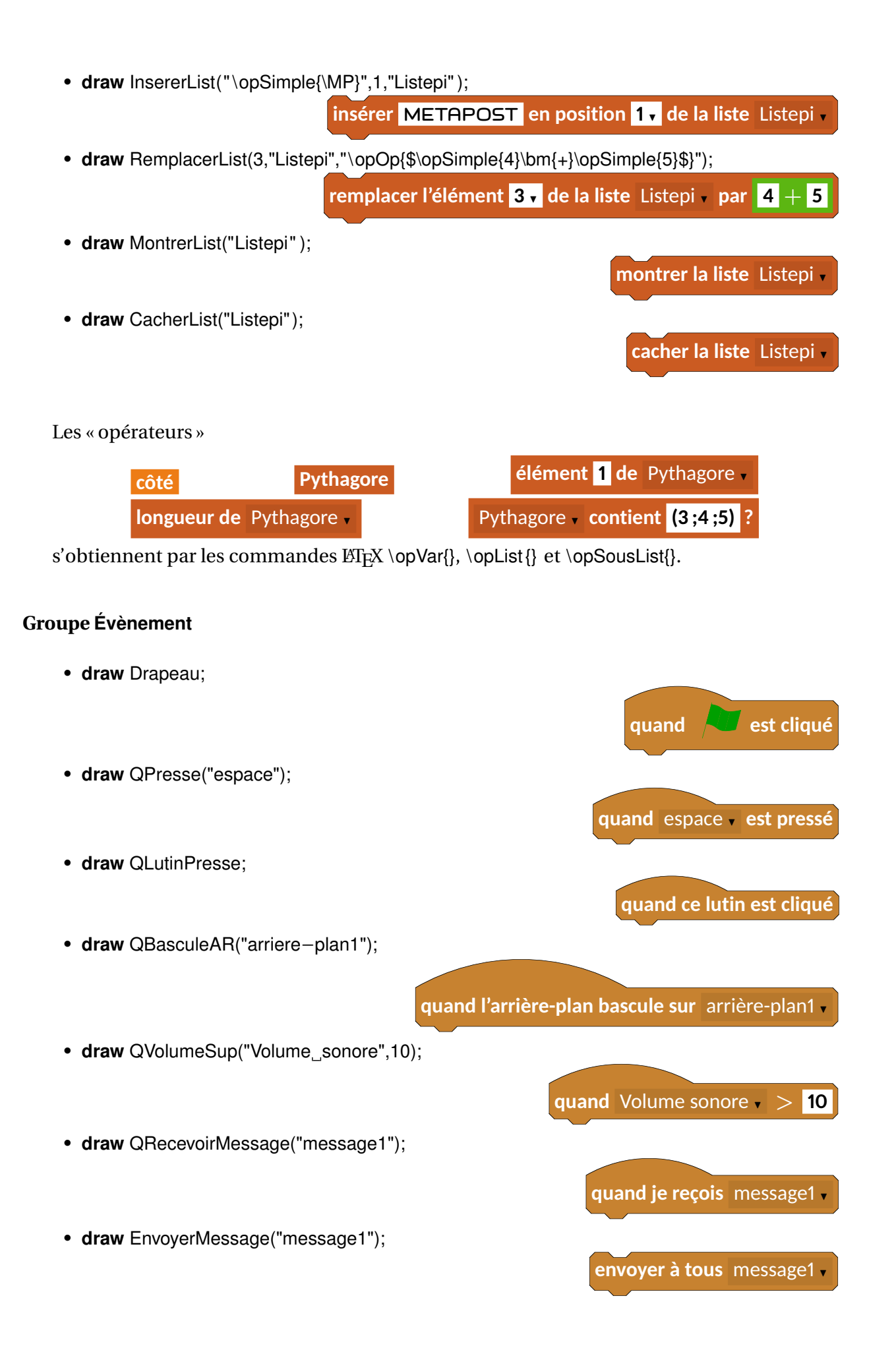

• **draw** EnvoyerMessageA("message1");

**envoyer à tous** message1 et attendre

#### **Groupe Contrôle**

• **draw** Attendre("\opOp{\$\opSimple{10}\bm{+}\opSimple{40}\$}");

**attendre 10** + **40 seconde(s)**

**quand je commence comme un clone**

stop ce script

• **draw** AttendreJ("\opOp{\$\opSimple{10}\bm{+}\opMouv{Abscisse x}\bm{=}\opSimple{20}\$}");

**attendre jusqu'à**  $10 +$  **Abscisse x** = 20

- draw Stop("ce\_script");
- **draw** CommencerClone;
- **draw** CreerClone("Lutin1");
- **draw** SupprimerClone;

•

•

**draw** Repeter 1 (" $\operatorname{Op}$  { $\operatorname{Op}$  \opSimple {10} \bm { + } \opSimple {40}  $\operatorname{Op}$  ; draw LigneVide ("Bonjour"); draw FinBlocRepeter 1(10);

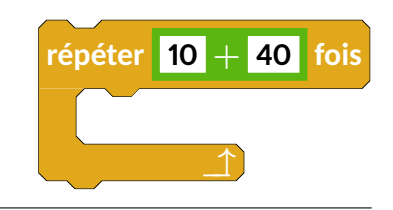

créer un clone de Lutin1,

**supprimer ce clone**

draw Repeter<sub>1;</sub> draw LigneVide ("Bonjour"); draw FinBlocRepeterI1(10);

> **répéter indéfiniment** \_\_↑

On remarquera ici la distinction FinBlocRepeter1 et FinBlocRepeterI1. Le premier autorise une suite à l'algorithme (par la présence du cadre « puzzle »), le deuxième non. Une deuxième remarque concerne la « sortie » des blocs Repeter (elle est aussi valable pour les blocs Si. . .alors). Comme l'indique la figure 4 et contrairement à Scratch, j'ai *choisi*<sup>12</sup> de ne pas faire de distinction « puzzle / non puzzle » en fin de boucle (ou test).

<sup>12.</sup> Par commodité de programmation, par esthétique et aussi par conception de la sortie d'un tel bloc.

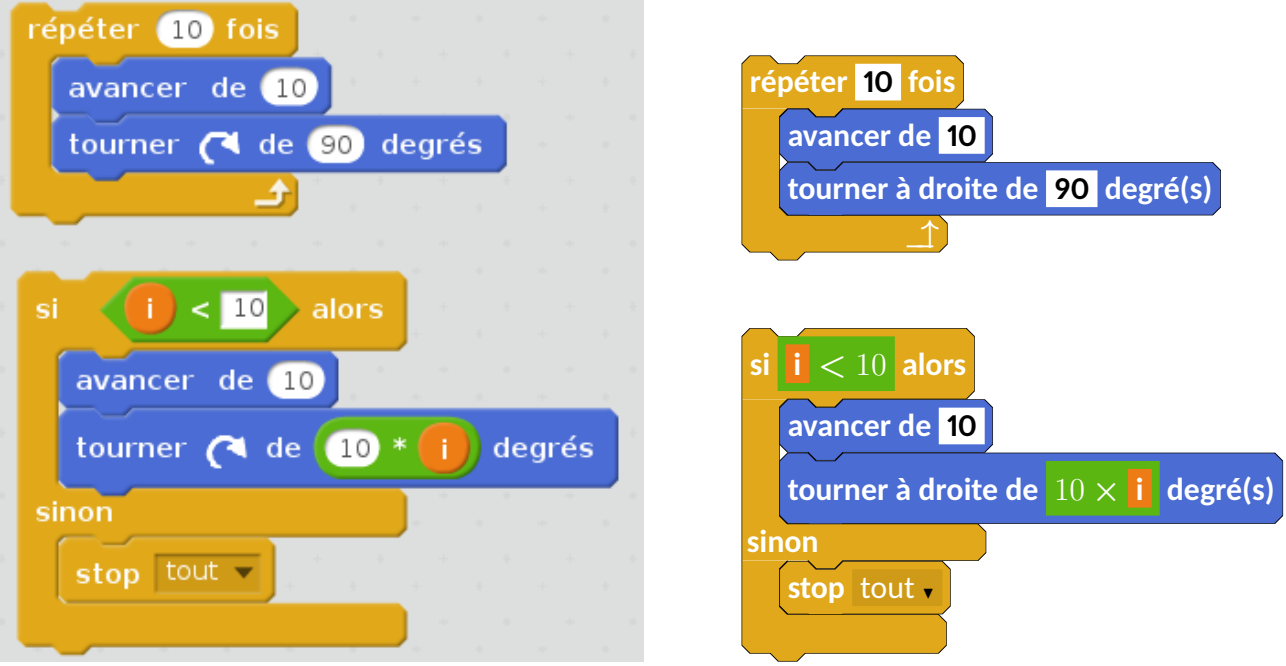

FIGURE 4 – Comparaison Scratch / METAPOST pour l'affichage des « sorties » de boucles et tests.

•

•

À noter dans le code METAPOST de cet exemple, l'utilisation du paramètre \_coinprec afin de placer différentes partie d'un algorithme au sein d'une même figure META-POST.

```
. . .
  draw FinBlocRepeter 1(10);
  _ coinp re c := _ coinp re c +(0,−1cm) ;
  draw Si2("\opOp{$\opVar{i}\bm{<}10$}");
  . . .
draw Si1("\opOp{$\opSimple{10}\bm{+}\opMouv{Abscisse x}%
\bm{\} = \{ \text{opSimple} \{ 20 \} \ " ) ;
draw LigneVide ("Bonjour");
draw FinBlocSi1:
                                                     \left| \textbf{10} \right| + \left| \textbf{A} \right| Abscisse x = 20 alors
draw Si1("\opOp{$\opSimple{10}\bm{+}\opMouv{Abscisse_x}%
\bm{ = } \operatorname{opSimple} \{20\} ;
draw LigneVide ("Bonjour");
draw Sinon 1;
draw LigneVide ("Bonjour");
draw FinBlocSi1;
```
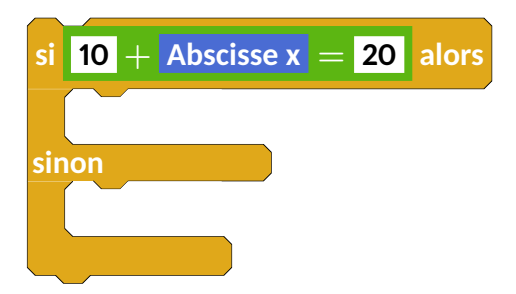

```
•
 draw RepeterJ1("\opOp{$\opSimple{10}\bm{+}\opMouv{Abscisse_x}%
 \Delta\bm{=}\ opSimple {20}$} " ) ;
 draw LigneVide ("Bonjour");
 draw FinBlocRepeter 1(10):
```
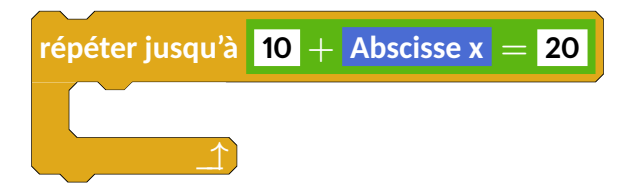

#### **Groupe Capteurs**

• draw Demander ("Quel\_est\_votre\_prénom\_?");

**demander** Quel est votre prénom ? **et attendre**

• **draw** ActiverVideo("active" ); **activer la vidéo** activé • **draw** TransparenceVideo("\opOp{\$\opSimple{17}\bm{+}\opSimple{25}\$}"); **mettre la transparence vidéo à**  $\boxed{17} + \boxed{25}$ • **draw** ReinitChrono; **réinitialiser le chronomètre** Les « opérateurs » pointeur de souris **touché ? couleur touchée ? couleur touche ?** distance de pointeur de souris . **touche** espace pressée? **souris pressée ? souris x souris y volume sonore vidéo** mouvement sur ce lutin **chronomètre** abscisse x entre de la partie de la partie de la partie de la partie de la partie de la partie de **actuel** minute **H jours depuis 2000 nom d'utilisateur** 

s'obtiennent par les commandes LATEX \opCap{} et \opCapCap{}. Néanmoins, il faut parfois un codage conséquent. Par exemple, voici un capteur et son code.

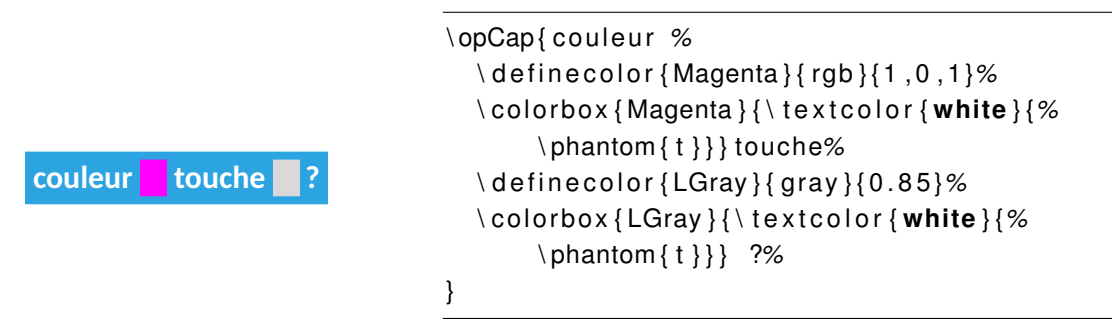

Un peu barbare, non ? Mais, cela ne nécessitera qu'un simple copier-coller pour les autres utilisations. . .

#### **Groupe Opérateurs**

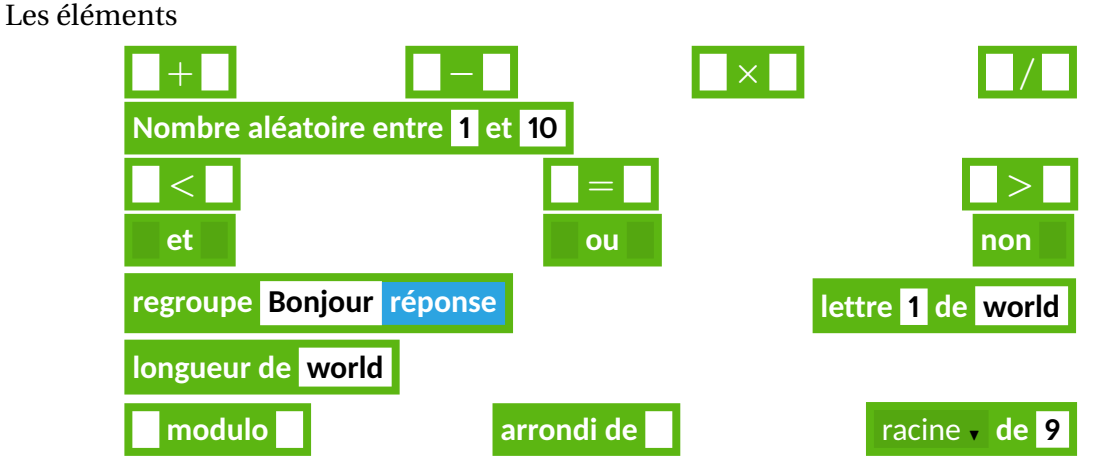

s'obtiennent par les commandes  $\langle \text{E}[\mathbf{x} \setminus \text{opOp}\{\} \rangle$  et  $\langle \text{opSousOp}\{\} \rangle$ .

#### **Groupe Ajouter blocs**

- **draw** NouveauBloc("Pentagone");
- draw NouveauBloc("Pentagone \opBloc{cote}");
- **draw** Bloc("Pentagone");

#### **Groupe Divers**

D'un point de vue pédagogique, il m'est apparu nécessaire d'ajouter la possibilité de donner l'illusion d'un algorithme « vide ». J'ai donc créé la commande LigneVide qui demande un argument simple (on pourra se reporter aux exemples du groupe Contrôle. <sup>13</sup> On aura également à disposition CommandeVide("Bonjour") ! afin de faire compléter un algorithme par les élèves.

**définir Pentagone**

**Pentagone**

**définir Pentagone cote**

<sup>13.</sup> On peut obtenir le même résultat avec le paramètre \_coinprec mais la précision de placement me semble plus délicate.

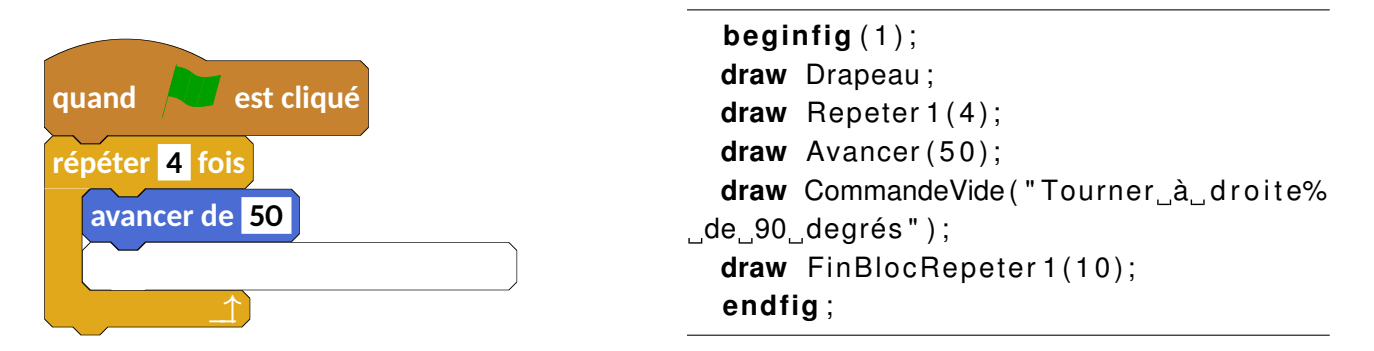

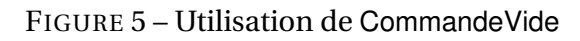

Terminons cette liste de commandes par un algorithme associé à la suite de Syracuse :)

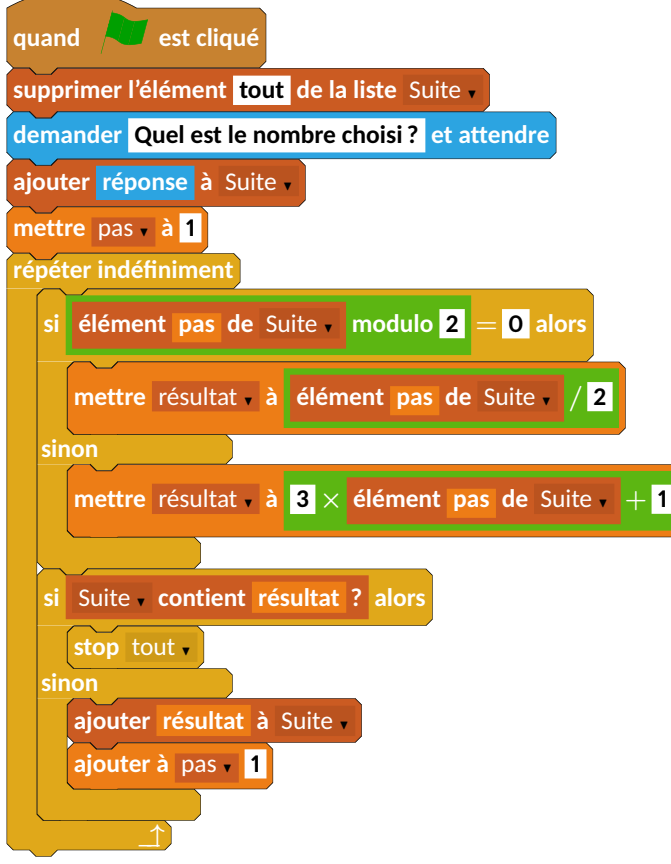

```
begin fig ( 1 ) ;
  draw Drapeau ;
  draw SupprimerList ("\opSimple{tout}", "Suite");
  draw Demander ("\opSimple { Quel est le nombre choisi ? }");
  draw AjouterList ("\opCap{réponse}","Suite");
  draw MettreVar ("pas", 1);
  draw Repeter<sub>1;</sub>
  draw Si2("\opOp{\opList{élément_\opVar{pas}_de_\opSousList{Suite}}_modulo_\opSimple{2}%
\ , $ \bm { = } $ \ , \ opSimple { 0 } } " ) ;
  draw MettreVar ("résultat","\opOp{\opList{élément_\opVar{pas}_de_\opSousList{Suite}}%
\ , $ \bm { / } $ \ , \ opSimple { 2 } } " ) ;
  draw Sinon 2;
  draw MettreVar ("résultat","\opOp {\opSimple {3}\,$\bm {\times}$\,\opList { élément_\opVar { pas}%
\label{thm:main} $$ \de \longrightarrow SousList{ Suite}}\ , \hbox{+} $$\ , \opSimle {1}}" \ ;
```

```
draw FinBlocSi2;
  draw Si3("\opList{\opSousList{Suite}_contient_\opVar{résultat}_?}");
  draw Stop("tout");
 draw Sinon 3;
 draw AjouterList ("\opVar{résultat}", "Suite");
 draw AjouterVar ("pas", 1);
 draw FinBlocSi3;
 draw FinBlocRepeter 1(10);
end fig ;
```
**end**

# **3 Quelques exemples**

### **3.1 Sujet de Brevet des collèges**

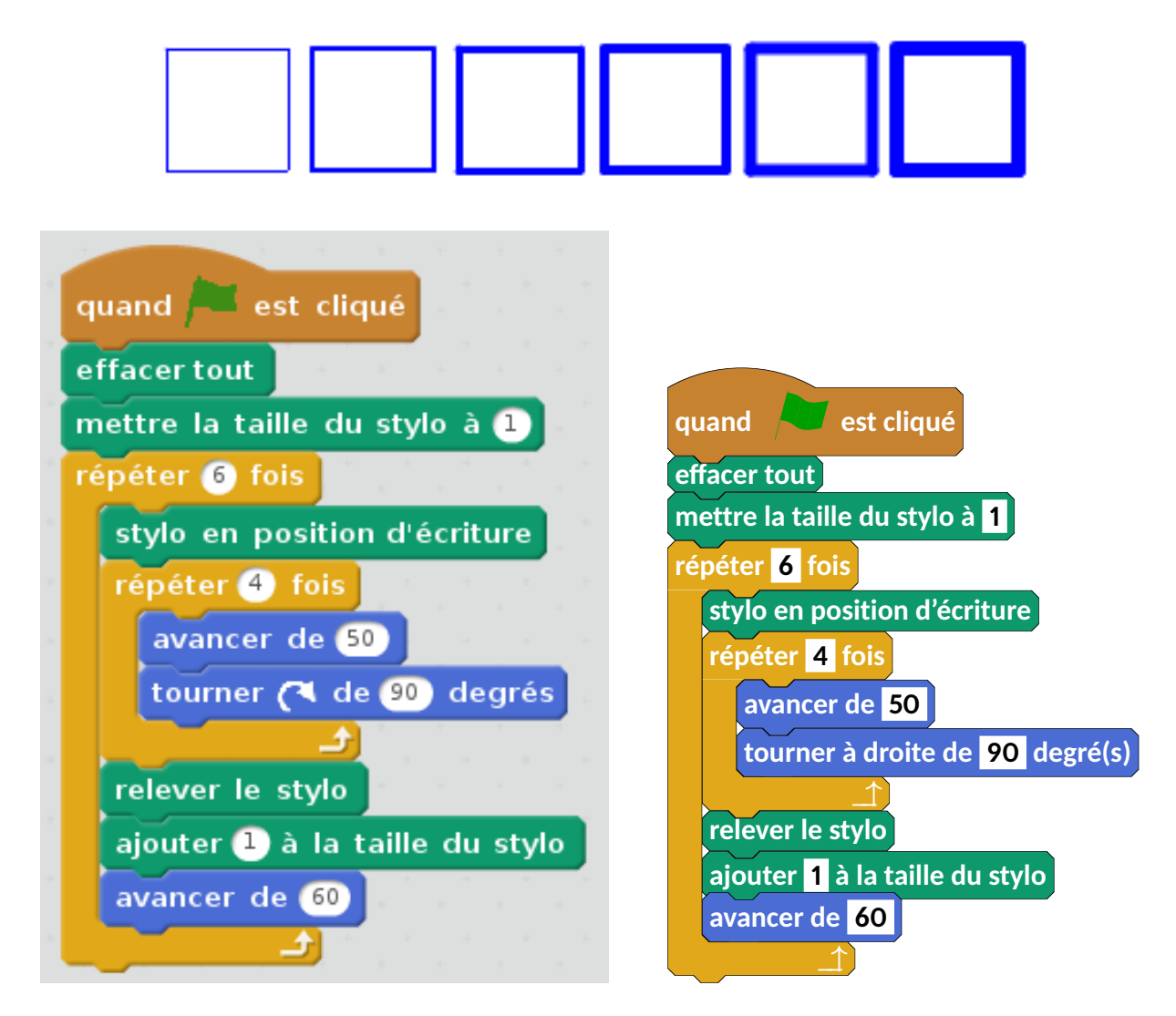

FIGURE 6 – Figure du Sujet 0 - versions Scratch et METAPOST

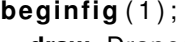

```
draw Drapeau ;
 draw Effacer;
 draw MettreTS(1);
 draw Repeter 2(6);
 draw PoserStylo;
 draw Repeter 1(4);
 draw Avancer (50);
 draw Tournerd (90);
 draw FinBlocRepeter 1(10);
 draw ReleverStylo;
 draw AjouterTS (1);
 draw Avancer (60);
 draw FinBlocRepeter 2(10);
end fig ;
```
# **3.2 Œuvre d'art**

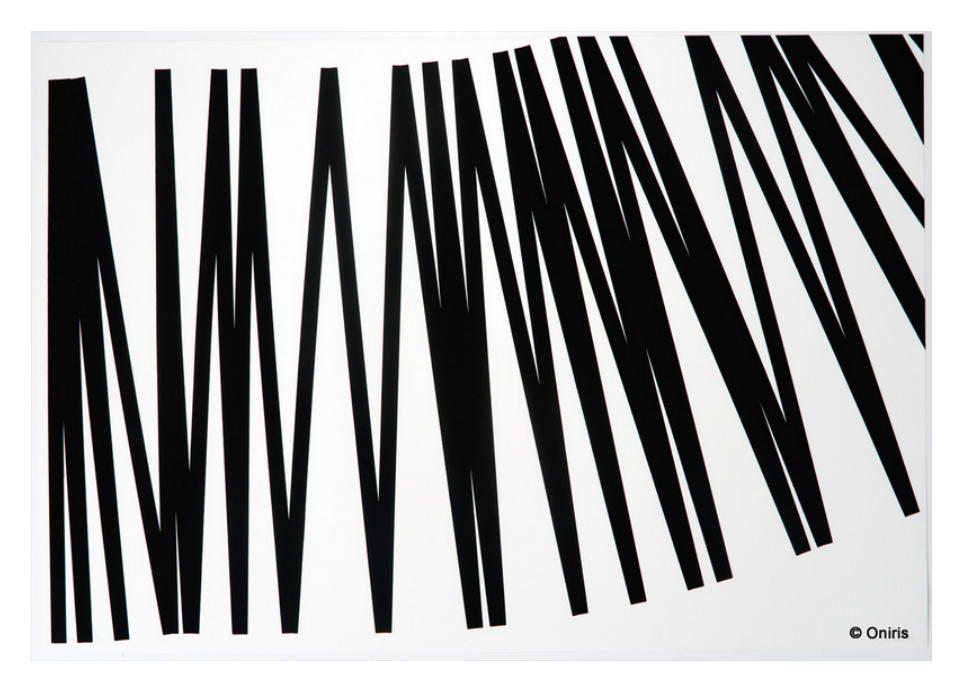

FIGURE 7 – François Morellet - Oeuvre Pi piquant, 1=1°, 38 décimales

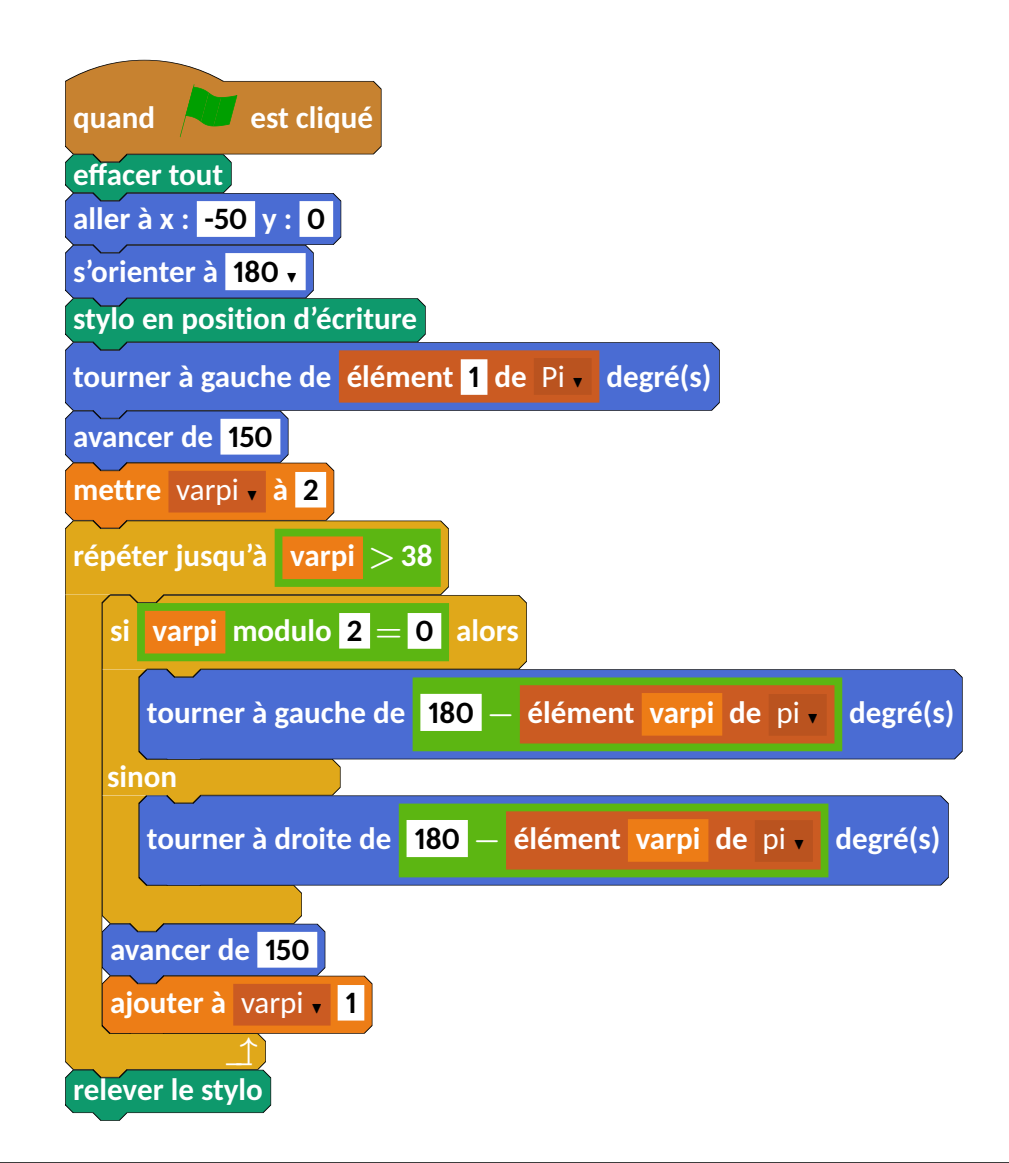

```
beginfig (1)%François Morellet − Oeuvre Pi piquant, 1=1°, 38 décimales
  draw Drapeau ;
  draw Effacer;
  draw Aller (-50,0);
  draw Orienter (180);
  draw PoserStylo;
  draw Tournerg ("\opList{élément \opSimple{1} de \opSousList{Pi}}");
  draw Avancer (150);
  draw MettreVar ("varpi","\opSimple{2}");
  draw RepeterJ1("\opOp{\opVar{ varpi}\, \mathcal{S}\\bm{>}\$\, 38}");
  draw Si 2("\emptyset\opOp{\opVar{varpi}\mbox{_modulo_}\opSimple {2}\, =\,\opSimple {0}}$");
  draw Tournerg ("$\opOp{\opSimple{180}}\bm{-}\opList{élément \ opVar{ varpi}
\text{de} \log \log \frac{\log \left\{ p_i \right\}}{r},
  draw Sinon 2;
  draw Tournerd ("$\opOp{\opSimple{180}}-\opList{élément_\opVar{varpi}_de_\opSousList{pi}}$");
  draw FinBlocSi2;
  draw Avancer (150);
  draw A jouter Var ("varpi"," \opSimple {1}");
  draw FinBlocRepeter 1(10);
  draw ReleverStylo;
end fig ;
```
### **3.3 Une « spirale »**

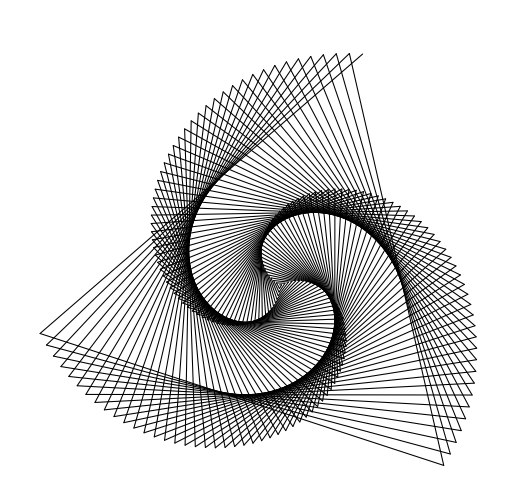

```
beginfig (1);
  draw Drapeau ;
  draw ReleverStylo;
  draw Aller (0,0);
  draw Orienter (90);
  draw PoserStylo;
  draw MettreVar ("i", 1);
  draw RepeterJ1("\opOp{$\opVar{i}\bm{=}%
\Box\opSimple {200}$}");
  draw Avancer ("\opVar{i}");
  draw AjouterVar ("i", 1);
  draw Tournerd (121);
  draw FinBlocRepeter 1(10);
end fig ;
```
Source : http://www.ac-grenoble.fr/tice74/spip.php?article1219

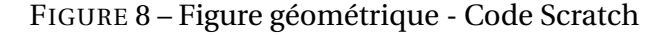

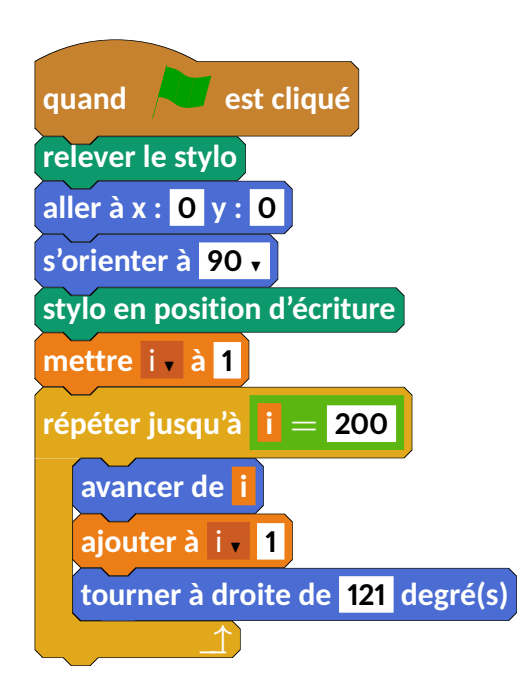

### **3.4 Triangle de Sierpinski**

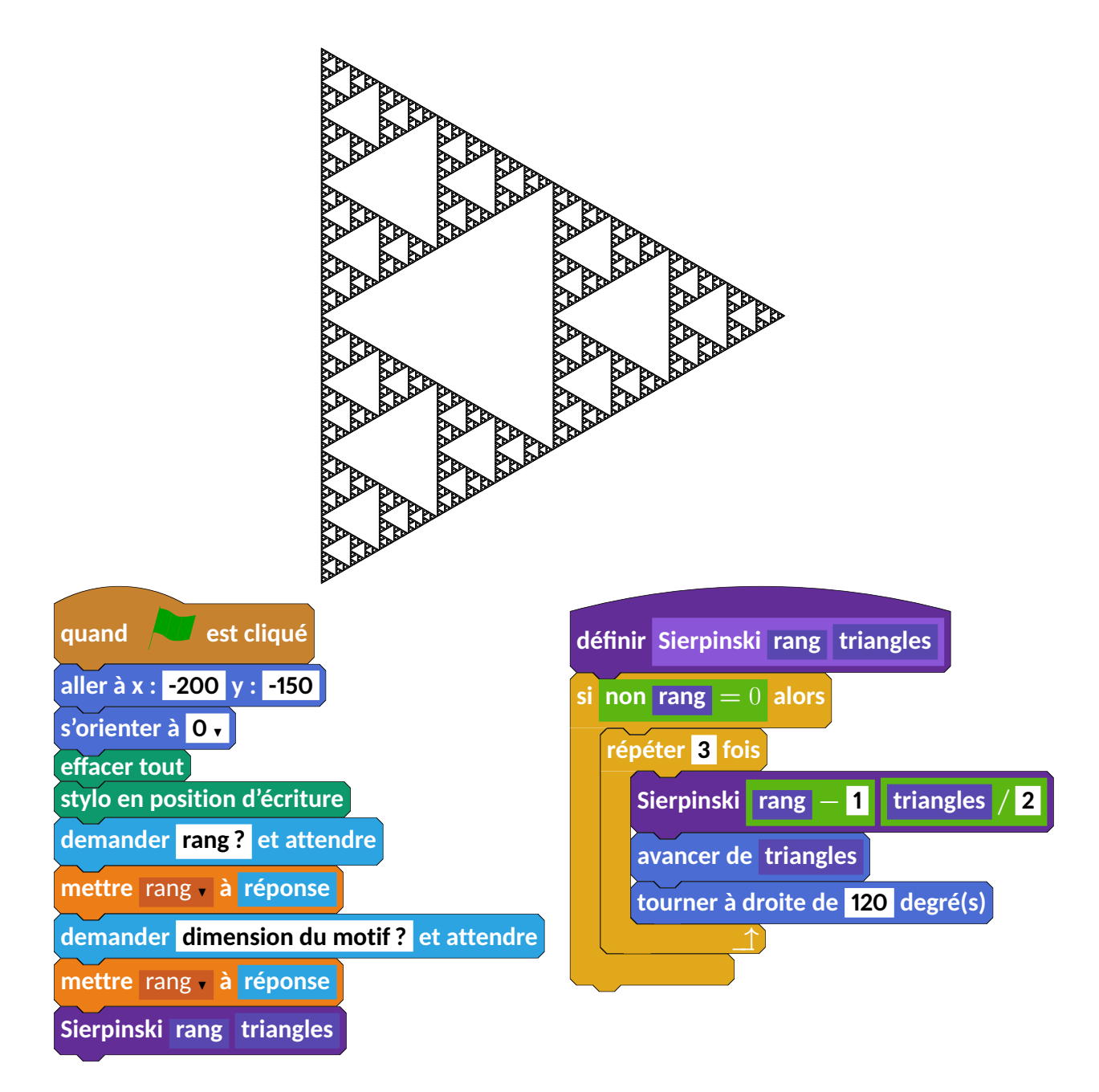

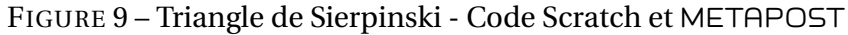

```
beginfig (1);%https://sites.google.com/site/stjomaths/scratch
  draw Drapeau ;
  draw Aller (-200, -150);
  draw Orienter (0);
  draw Effacer;
  draw PoserStylo;
  draw Demander ("\opSimple {rang ?}");
  draw MettreVar ("rang","\opCap{réponse}");
  draw Demander ("\opSimple { dimension_du_motif ?}");
  draw MettreVar ("rang","\opCap{réponse}");
  draw Bloc ("Sierpinski \opBloc{rang} \opBloc{triangles}");
  \text{\_}coinprec := (8.5cm, 0);
```

```
draw NouveauBloc ("Sierpinski<sub>_\OpBloc{rang}_\opBloc{triangles}");</sub>
  draw Si1("\opOp{non_$\opBloc{rang}\bm{=}0$}");
  draw Repeter 2(3);
 draw Bloc ("Sierpinski \opOp{$\opBloc{rang}\bm{-}\opSimple{1}$}%
\cup\opOp{$\opBloc{triangles}\,\bm{/}\,\opSimple{2}$}");
 draw Avancer ("\opBloc{triangles}");
 draw Tournerd (120);
 draw FinBlocRepeter 2(10);
 draw FinBlocSi1;
end fig ;
```
## **4 Historique**

- **13/02/2017 Version 0.53** Ajout des chanfreins sur les blocs. Correction de « doublons » de commandes. Mise à jour de la documentation.
- **05/02/2017 Version 0.51** Sur les conseils de Maxime Chupin et Thierry Pasquier, travail sur les couleurs (mise en accord avec celles de Scratch et personnalisation possible). Passage des majuscules aux minuscules pour les blocs.
- **21/01/2017 Version 0.5** Publication sur www.melusine.eu.org/syracuse/
- **19/01/2017 Version 0.32** Ajout d'éléments de présentation (H).
- **18/01/2017 Version 0.31** Ajout du groupe Son.
- **15/01/2017 Version 0.3** Modification du code. Conception de la documentation.
- **08/01/2017 Version 0.2** Ajout des commandes des groupes Données et Capteurs.
- **06/01/2017 Version 0.15** Ajout des commandes du groupe Ajouter blocs.
- **05/01/2017 Version 0.1** Sont disponibles les commandes des groupes Mouvement, Apparence, Stylo, Évènements, Contrôle.